# КРАТКОЕ РУКОВОДСТВО ПО НАСТРОЙКЕ **ZOOM SMART**

ВИДЕОРЕГИСТРАТОР С WiFi

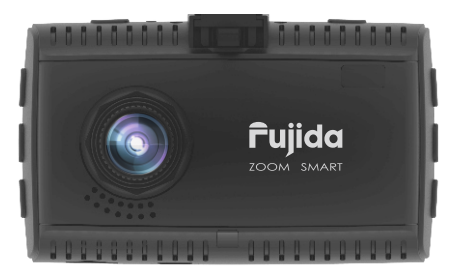

GPS-БАЗА КАМЕР РФ, ЕВРОПЫ И СНГ (В Т.Ч. КАЗАХСТАНА, КЫРГЫЗСТАНА, БЕЛОРУССИИ, АРМЕНИИ, АЗЕРБАЙДЖАНА И УКРАИНЫ)

ПОЛНАЯ ВЕРСИЯ РУКОВОДСТВА ДОСТУПНА НА САЙТЕ WWW.FUJIDA.SU

## **Поздравляем Вас с покупкой!**

11  $-12$  $-13$ 

Видеорегистратор Fujida Zoom Smart уже полностью настроен и готов к использованию.

**УСТРОЙСТВО ПРИБОРА** 1 <del>mmmr</del>YN A A Fujida 3 8 **ZOOM SMART** 4 9 10 2  $\frac{1}{2}$   $\frac{1}{2}$  1. Место для подключения кронштейна.

2. Датчик света (в режиме Авто изменяет яркость дисплея в зависимости от освещения).

3. Объектив.

4. Динамик.

5. **OFF** Кнопка принудительного выключения прибора.

6. **RESET** Кнопка сброса на заводские установки

7. **REC/** Кнопка начала видеозаписи / включения дисплея / защиты файла от перезаписи (при нажатии во время записи) / выход из меню настроек DVR и RD / отключение WiFi.

8. **Кнопка перехода по меню (в режиме меню видеорегистратора)** / перемотки назад (в режиме воспроизведения) / перехода к предыдущему файлу (в режиме просмотра) / вкл/выкл записи звука (в режиме съемки).

9. **DVR** Кнопка вызова меню настроек видеорегистратора (в режиме записи) / остановки записи и перехода к просмотру файлов (долгое нажатие в режиме записи).

10. Г Кнопка перехода по меню (в режиме меню видеорегистратора) / перемотки вперед (в режиме воспроизведения) / перехода к следующему файлу (в режиме просмотра) / регулировка яркости дисплея (в режиме записи).

11. «**+**» Кнопка увеличения громкости оповещения радар-детектора / добавления точки пользователя POI (долгое нажатие кнопки при скорости свыше 20 км/ч) / перехода по меню (в режиме меню радардетектора).

12. Микрофон.

13. **RD** Кнопка вызова меню настроек радар-детектора / переход между режимами Россия/Казахстан (долгое нажатие)

14. «<sup>•</sup>» Кнопка уменьшения громкости оповещения радар-детектора / удаления точки пользователя POI (долгое нажатие кнопки при скорости свыше 20 км/ч) / перехода по меню (в режиме меню радардетектора)

## **ПОКАЗАНИЯ ДИСПЛЕЯ ВИДЕОРЕГИСТРАТОРА**

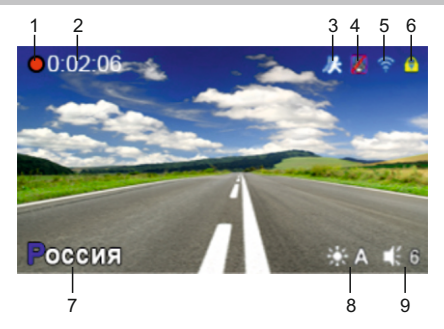

- 1. Индикатор записи
- 2. Длительность записи
- 3. Датчик движения
- 4. Индикатор откл. записи звука
- 5. Индикатор включенного WiFi
- 6. Индикатор блокировки файла
- 7. Текущий режим радар-детектора
- 8. Яркость дисплея (max 3, А автоматический режим)
- 9. Громкость звука (max 9)

# **ВИДЕОЗАПИСЬ**

По умолчанию видеозапись начинается автоматически при подаче питания на прибор. Для этого нужно установить карту памяти. Чтобы остановить запись, нажмите на кнопку **DVR** или **RD**. Запись остановится при входе в Меню настроек. Видеозапись ведется циклически, длину видеофайла можно выбрать в меню – 1, 3 или 5 мин. При заполнении карты файлы перезаписываются.

Для защиты файлов предусмотрена функция Акселерометр (G-сенсор). При резком ударе файлу, записываемому в этот момент, присваивается статус защищенного. При перезаписи файлов этот файл не стирается. В Меню можно выбрать чувствительность акселерометра – высокая, средняя или низкая. Также можно отключить эту функцию.

Также можно защитить файл по выбору пользователя. Для этого нажмите кнопку **REC** во время видеозаписи. Файлу присвоится статус защищенного, на дисплее появится значок .

Защищенным файлам присваивается статус «только для чтения».

## **УПРАВЛЕНИЕ ВИДЕОРЕГИСТРАТОРОМ**

#### **Регулировка громкости динамика**

Громкость регулируется кнопками **«+**» и «**-**». Пользователь выбирает уровень громкости от 0 до 9, где 0 – отключение звуковых и голосовых оповещений.

## **Отключение микрофона (запись звука)**

Для отключения запись звука во время съемки нажмите кнопку **UP**. На дисплее появится значок **Регулировка яркости** 

Для выбора одного из четырех режимов яркости дисплея нажмите кнопку **DOWN**.

#### **Отключение дисплея**

В меню можно выбрать время, через которое дисплей будет автоматически отключаться – пункт «Авто отключение экрана», доступные варианты – 10 сек, 30 сек, 1 мин, Выкл.

#### **Просмотр и удаление записей**

Чтобы остановить запись и просмотреть видео, в течении 2 сек. нажимайте кнопку **DVR**.

# **ЗАЩИТА ФАЙЛА ГОРЯЧЕЙ КНОПКОЙ**

Чтобы защитить файл от дальнейшей перезаписи, кратко нажмите кнопку **REC** в режиме записи. Файлы  $\overline{6}$ зашищены от перезаписи.

# **РАСШИРЕННЫЙ ДИНАМИЧЕСКИЙ ДИАПАЗОН WDR**

Видеорегистратор оснащен функцией WDR.

WDR является динамическим режимом видеосъемки, в ярких и темных местах можно получить улучшенное качество видео в сравнении с обычной видеозаписью. Ниже указаны эффекты двух режимов.

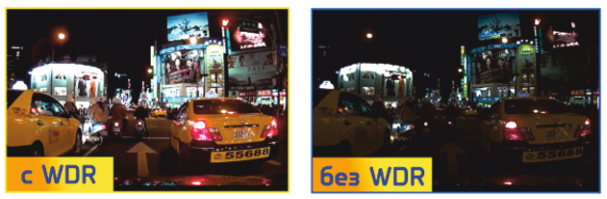

## **РЕЖИМЫ РАБОТЫ**

Вам необходимо выбрать один из предустановленных режимов:

**«РОССИЯ»** - это условное название режима, который необходимо использовать на территории РФ. **«КАЗАХСТАН»** - это условное название режима, который используется на территории СНГ.

Для выбора режима нажмите и удерживайте кнопку **RD**.

Для продвинутых пользователей есть возможность тонкой настройки множества параметров работы устройства.

## **НАСТРОЙКИ ПАРАМЕТРОВ РАДАР-ДЕТЕКТОРА (ОБНАРУЖЕНИЕ КАМЕР ПО БАЗЕ GPS)**

Для входа в Меню настроек радар-детектора нажмите кнопку **RD**. Выбирайте между настройками кнопками «**+**» и «**-**». Для подтверждения выбора нажмите кнопку **RD**. Выполните настройки:

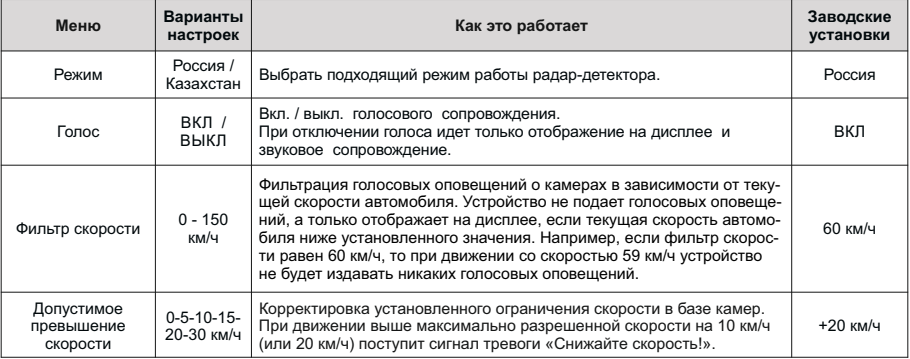

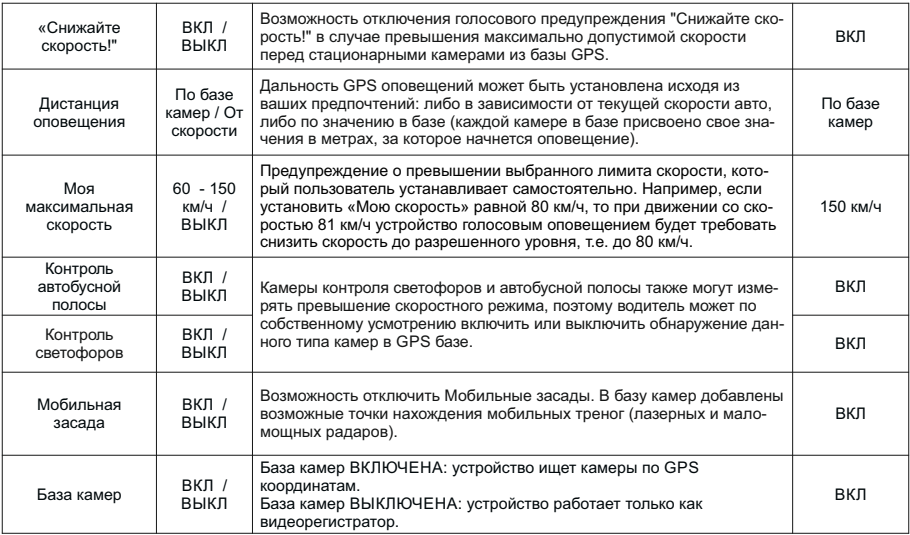

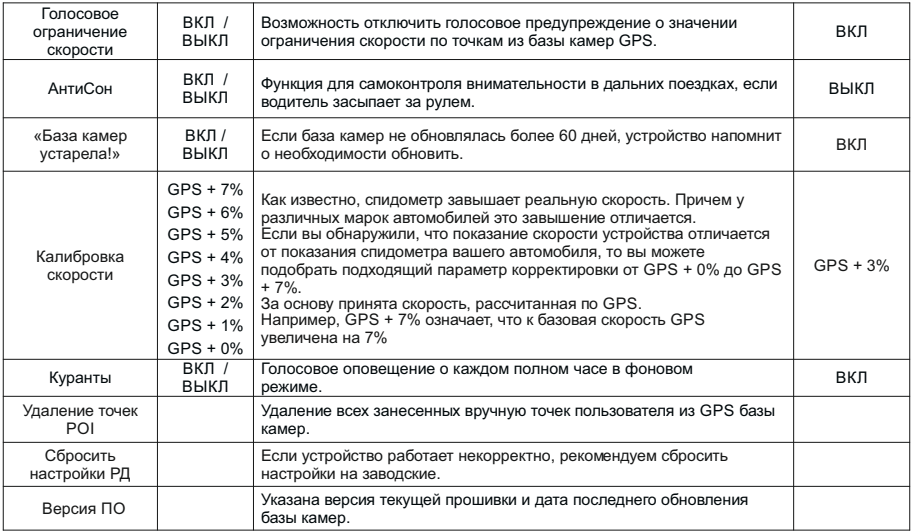

# **НАСТРОЙКА ВИДЕОРЕГИСТРАТОРА**

Для входа в Меню настроек видеорегистратора нажмите **DVR**. Выбирайте между настройками кнопками **UP** и **DOWN**. Для подтверждения выбора нажмите **DVR**. Для выхода из Меню нажмите кнопку **REC**.

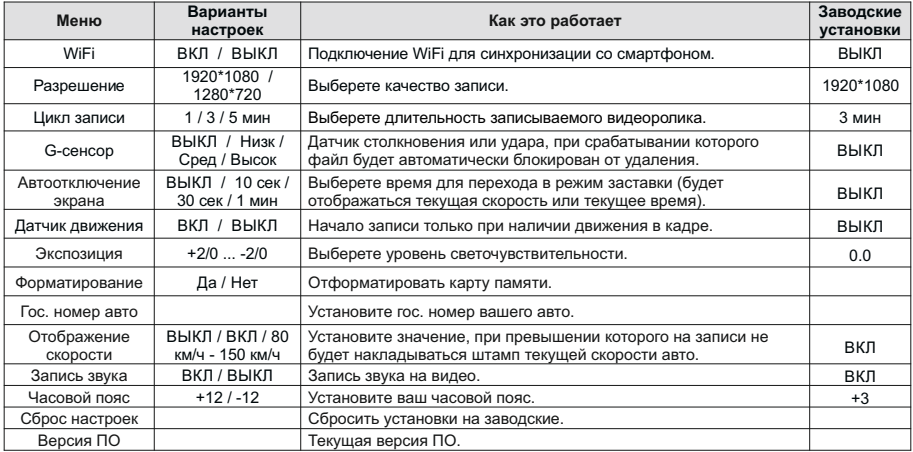

## **ОБНАРУЖЕНИЕ КАМЕР С ПОМОЩЬЮ GPS БАЗЫ**

Fujida® Zoom Smart оснащен GPS антенной, а в память прибора загружена база данных радаров и камер. После включения детектор соединится со спутниками. Об этом сообщит голосовая подсказка: «GPS система активна!».

Дальность GPS оповещений может быть либо по значению в базе (каждой камере в базе присвоено свое значения в метрах, за которое начнется оповещение), либо в зависимости от текущей скорости авто:

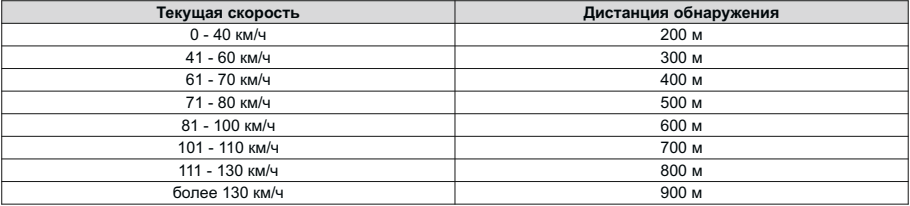

При обнаружении камеры по базе GPSдисплей покажет:

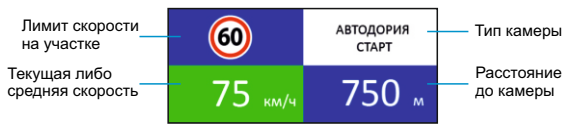

# **«СНИЖАЙТЕ СКОРОСТЬ!»**

Голосовое оповещение «Снижайте скорость!» срабатывает в следующих ситуациях:

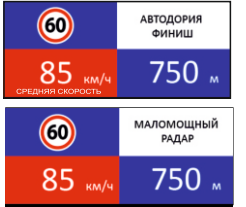

- џ если между 2-мя фиксирующими камерами «Автодории» **средняя скорость** автомобиля превысит максимальную разрешенную скорость на участке.
- если перед камерой, измеряющей скорость, (Кордон, Одиссей, Робот, Автоураган, Кречет, Места и т.д.) **текущая скорость** превысит максимальную разрешенную скорость на участке.

# **ВНЕСЕНИЕ В БАЗУ ДАННЫХ ТОЧКИ ПОЛЬЗОВАТЕЛЯ (POI)**

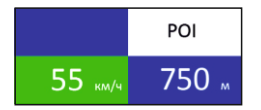

**П**ользователь может внести свою точку в базу данных прибора. При повторном проезде этой точки прибор будет оповещать о ней. На дисплее появится надпись POI.

Чтобы внести точку пользователя, нажмите и удерживайте кнопку «**+**», причем скорость автомобиля должна быть более 20 км/ч. Чтобы удалить точку пользователя, нажмите кнопку «**-**» во время проезда этой точки (на экране сообщение POI) и удерживайте до появления короткого звукового сигнала.

## **ФУНКЦИЯ «АНТИСОН»**

Функция «АнтиСон» разработана для самоконтроля внимательности водителя. Функция активна при отсутствии сигналов тревоги. Для активации функции выберите соответствующий пункт в разделе «Настройка радар-детектора».

После активации данной функции, устройство с интервалом в 60 секунд начнёт выдавать звуковую тревогу и на дисплей покажет:

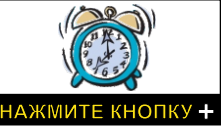

В течении 3-5 секунд после сигнала, водитель должен нажать на кнопку **«+**» для перезапуска цикла работы функции «АнтиСон».

*ВАЖНО! Функция «АнтиСон» не является альтернативой полноценного отдыха.*

## **РАБОТА С КОНДЕНСАТОРНОЙ БАТАРЕЕЙ**

Ваш прибор оснащен суперконденсатором. Fujida® Zoom Smart не использует стандартную аккумуляторную батарею по двум причинам:

1. Срок службы аккумулятора намного ниже, чем у суперконденсатора;

2. Аккумуляторная батарея может расплавиться под воздействием высокой температуры или взорваться.

Суперконденсатор применяется только для сохранения последнего файла видеозаписи в момент отключения питания. Поэтому устройство невозможно использовать как портативную видеокамеру.

## **ВПЕРЕДИ АВТОДОРИЯ!»**

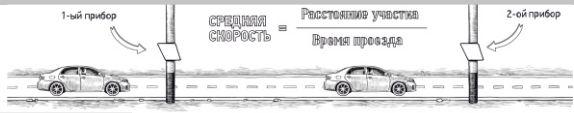

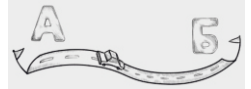

«Автодория» – новейшая система, которая фиксирует нарушение скоростного режима между 2-мя удаленными (от 0,5 км до 10 км) камерами путем расчета средней скорости (подробнее www.avtodoria.ru).

Важной составляющей системы «Автодория» является использование ГЛОНАСС/GPS-приемника, который предоставляет данные о месте фиксации автомобиля и сигналы точного времени, по которому синхронизируются все регистраторы.

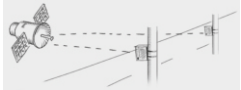

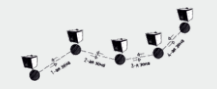

Система «Автодория» позволяет осуществлять непрерывный контроль за характером движения ТС, задействуя регистратор в нескольких зонах контроля одновременно. Например, три прибора могут образовать две зоны непрерывного контроля, четыре - три зоны контроля и т.д.

Конструкция регистратора «Автодория» исключает использование излучателей, и делает прибор незаметным для радар-детекторов без GPS-базы камер.

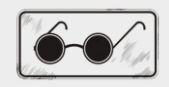

## **ОБНОВЛЕНИЕ ПРОШИВКИ И БАЗЫ КАМЕР ЧЕРЕЗ WiFi ДЛЯ iOS (Apple)**

1. Вставьте карту памяти в комбо (без карты памяти обновление невозможно) и включите его с помощью кабеля питания, идущего в комплекте.

- 2. Скачайте на смартфон приложение Fujida из AppStore.
- 3. Включите WiFi на комбо.
- 4. Включите WiFi на телефоне, найдите сеть Fujida и подключитесь к ней(пароль 12345678).
- 5. Откройте приложение Fujida на смартфоне.

6. Зайдите в раздел «Обновление ПО» и нажмите на «Загрузить обновления».

7. Комбо выключится (индикатор горит синим цветом) и снова включится, при этом на дисплее появится статус обновления в %.

Процесс обновления занимает 3-5 минут. Питание выключать нельзя. После завершения обновления комбо еще раз перезагрузится и будет готово к работе.

## **ОБНОВЛЕНИЕ ПРОШИВКИ И БАЗЫ КАМЕР ЧЕРЕЗ WiFi ДЛЯ ANDROID**

1. Вставьте карту памяти в комбо (без карты памяти обновление невозможно) и включите его с помощью кабеля питания, идущего в комплекте.

2. Скачайте на смартфон приложение Fujida из PlayMarket.

3. Откройте приложение Fujida на смартфоне. Зайдите в раздел «Обновление ПО» и нажмите на «Подтвердить» (приложение перейдет в настройки WiFi телефона).

- 4. Включите WiFi на комбо (нажмите кнопку DVR и в меню выберите пункт WiFi).
- 5. Найдите в списке WiFi телефона сеть Fujida и подключитесь к ней (пароль 12345678). 6. Вернитесь в приложение Fujida на телефоне, войдите в раздел «Обновление ПО».
- 7. В приложении появится надпись «НЕТ ИНТЕРНЕТА», нажмите «Подтвердить».
- 8. Отключите WiFi на комбо, нажав кнопку REC.
- 9. В приложении нажмите «Проверка» (появится информация о новой прошивке) и нажмите «Загрузка

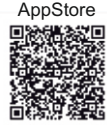

PlayMarket

обновления».

10. После загрузки обновления в телефон снова включите WiFi на комбо, в приложении нажмите «Подтвердить» и подключите телефон к сети Fujida.

11. Перейдите в приложение и нажмите «Установка обновления» и далее нажмите «Подтвердить». 12. Комбо выключится (индикатор горит синим цветом) и снова включится, при этом на дисплее появится статус обновления в %.

Процесс обновления занимает 3-5 минут. Питание выключать нельзя. После завершения обновления комбо еще раз перезагрузится и будет готово к работе.

## **ОБНОВЛЕНИЕ ПРОШИВКИ С ПОМОЩЬЮ КАРТЫ ПАМЯТИ**

1. Скачайте файл с прошивкой с официального сайта www.fujida.su, извлеките файлы из архива.

2. Отформатируйте карту памяти и перенесите разархивированные файлы на карту памяти microSD.

3. Вставьте карту памяти со скаченными файлами в слот комбо.

4. Включите комбо с помощью кабеля питания, идущего в комплекте. 5. На экране будет отображаться статус обновления прошивки в процентах.

6. По завершению процесса устройство автоматически перезагрузится. Файлы с карты памяти будут удалены автоматически.

Проверьте в меню настроек, нужная ли версия прошивки отображена.

## **КОМПЛЕКТАЦИЯ:**

- Устройство.
- Крепление с прямым соединением к проводу питания, что обеспечивает легкое снятие устройства с лобового стекла и отсутствие висящих проводов в салоне автомобиля.
- Провод питания.

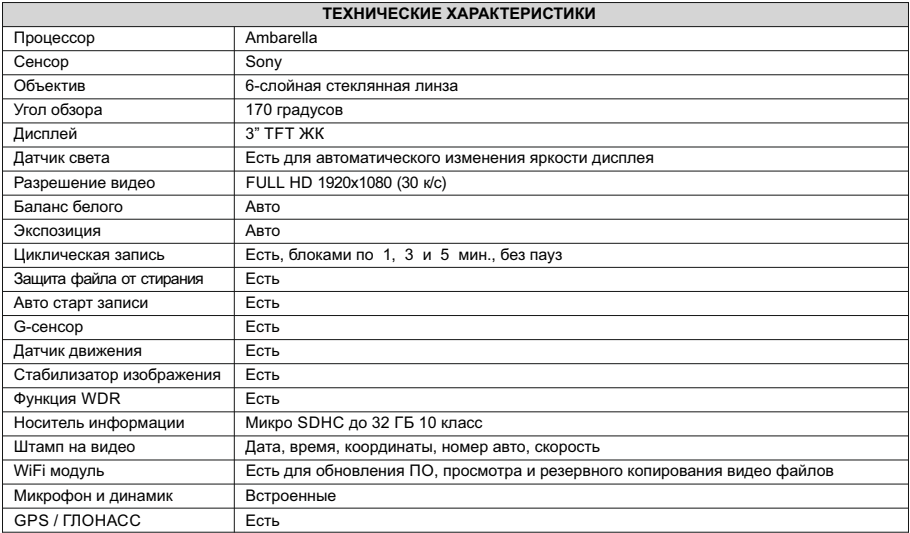

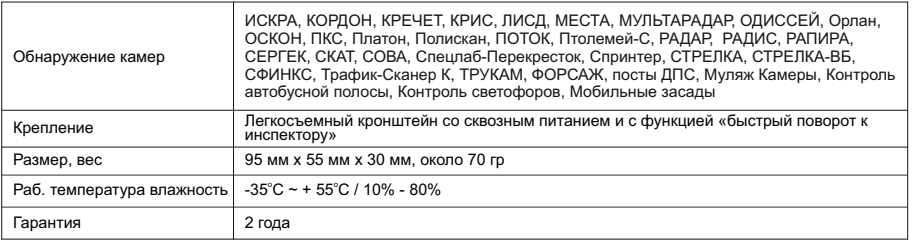

#### **АДРЕСА СЕРВИСНЫХ ЦЕНТРОВ**

**г. Анапа**, ООО «Сервис Юг» ул. Новороссийская, 120 а, тел. 8 (86133) 3-18-13

**г. Ангарск**, ООО «Цифровые Системы» ул. Карла Маркса, 13, тел. 8(3955) 52-27-66

**г. Анжеро-Судженск**, ООО «Сервисный центр Мастеръ» ул. Победы, 2, тел. 8(38453) 5-20-33

**г. Архангельск**, ООО"Мегатех» пр. Чумбарова-Лучинского, 29, тел. 8(8182) 65-79-95

**г. Астрахань**, ООО «Сервисная компания «Элком» ул. Савушкина, 51 а, тел. 8(8512) 63-27-27

**г. Барнаул**, ООО «Китеж» ул. Власихинская, 49 а / 1 б, тел. 8 (3852) 31-99-12

**г. Белгород**, «Бел-Сервис» ул. Сумская, 22, тел. 8 (4722) 30-07-  $22$ 

**г. Бийск**, ООО «МобиЛэнд-Сервис» ул. Васильева, 38

**г. Брянск**, ООО «СервисТел» ул. Брянского Фронта, 4, тел. 8 (4832) 65-31-90

г. Великий Новгород, «АЦ «Пионер-Сервис» ул. Заставная, 2, к.6, тел. 8(8162) 78-50-01

**г. Великий Устюг**, ООО «Северсот Телеком» ул. 1-я Пролетарская, 10а, тел. 8 (81738) 2-65-87

**г. Владимир**, ООО «Бест-сервис» ул. Большая Московская, 19, тел. 8 (910) 186-93-32

г. Волгоград, ИП Зайцев С.А. ул. Краснознаменская, 8, тел. 8 (8442) 38-78-74

**г. Волгодонск**, ИП Стрельцов Г.Л. ул. Ленина, 110, тел. 8 (8639) 27-80-47

г. Вологда, Пошехонское шоссе, 22, ТЦ «Мармелад», тел. 8 (951) 745-84-96

**г. Воркута**, ООО«Алгоритм» СЦ «Мега» ул. Тиманская, 8 а,

тел. 8 (82151) 6-60-06

**г. Воронеж**, «Авто Звук» Ленинский пр-т, 119 а, тел. 8 (473) 262- 26-60

**г. Горно-Алтайск**, «МобиЛэнд-Сервис» пр. Коммунистический, 66, тел. 8 (960) 964-44-23

**г. Грозный**, ул. Мата Кишиева, 150, тел. 8 (928) 558-84-84

**г. Екатеринбург**, «АВТО-ПРОФИ» ул. Сулимова, 23, тел. 8 (343) 243-59-42

**г. Иваново**, «АВТО-ПРОФИ» ул. Куконовых, 141, ТРЦ «Евролэнд», тел. 8(4932)36-36-50

**г. Ижевск**, «АВТО-ПРОФИ» ТЦ«Аврора-Парк», ул.

Удмуртская, 304, 5 эт, офис 518, 4 эт., оф. 415, тел. 8 (3412) 23-26-77

**г. Иркутск**, ООО «Альтекс» ул. Советская, 45 а, оф. 01, тел. 8 (3952) 294-295

**г. Казань**, «АВТО-ПРОФИ» ул . Сары Садыковой, 30, ТЦ «Бахадир», 1 эт., тел. 8 (843) 255-51-06

**г. Калининград**, «Евро Связь Плюс» ул. Космонавта Пацаева, 5 а, тел. 8 (4012) 38-88-7

**г. Калуга**, ИП Марусов Д.М. ул. Кирова, 78, тел. 8 (4842) 59-78- 78

**г. Кемерово**, ИП Якунина С.А. ул. Красная, 21, тел. 8 (3842) 39- 00-73

**г. Кинешма**, ООО «Спектр-Сервис Кинешма» ул. К-Маркса, 8, тел. 8 (49331) 5-40-12

**г. Киров**, «АВТО-ПРОФИ» ТЦ «Радуга», 2 эт., ул.

Профсоюзная, 11, тел. 8 (8332) 45-12-98

**г. Краснодар**, «АВТО-ПРОФИ» ул. Стасова, 178/1, подъезд 2, офис 205 б, тел. 8 (861) 205-01-29

**г. Москва**, «АВТО-ПРОФИ», ТЦ «МЕГА Белая дача», г.

Котельники, 1-й Покровский пр-д, 5, тел. 8 (499) 110-18-20

**г. Набережные Челны**, «АВТО-ПРОФИ» ТЦ «Палитра», пр. Мира, 49 а, 5 этаж, каб. 20, тел. 8 (953) 400-73-35

**г. Нижний Новгород**, «АВТО-ПРОФИ» ТЦ «Ганза», ул. Радионова, 165, корп. 13, 2 этаж, тел. 8 (831) 260-16-38 **г. Нижний Тагил**, ООО «НИК» ул. Пархоменко, 1, тел. 8 (3435) 42-02-12 **г. Новосибирск**, ул. Гоголя, 42, эт. 2, тел. 8 (383) 383-50-84 **г. Новороссийск**, ООО «ТехноТрейд» пр. Дзержинского, 224, тел. 8 (8617)63-20-07 **г. Орел**, ООО «АРС» ул. Революции, 5, тел. 8 (4862) 550-834 **г. Оренбург**, ООО «Галактика» ул. Томилинская, 2 38, тел. 8 (3532) 43-05-10 **г. Пермь**, ул. Героев Хасана, 105, ТЦ «Шоколад, тел. 8 (342) 287-01-81 **г. Псков**, "ТЕЛФО» ул. Профсоюзная, 3, тел. 8 (8112) 79-31-80 **г. Ростов-на-Дону**, «АВТО-ПРОФИ», тел. 8 (863) 322-10-94 **г. Рязань**, ООО «Гудвин Сервис» ул. Народный бульвар, 11, тел. 8 (4912) 99-08-78 **г. Самара**, «АВТО-ПРОФИ» Московское шоссе, 20 км, стр. 75, тел. 8 (846) 226-52-57 г. Санкт-Петербург, «Сервисплюс» ул. Загородный проезд, 6. тел. 8 (812) 234-12-12 г. Саратов, ООО «Сервис М» ул. Московская, 57, тел. 8 (8452) 27-78-41 **г. Севастополь**, «KODI.COM» ул. К. Маркса, 3, тел. 8 (0652) 60- 08-60 **г. Северодвинск**, ООО «Атланта-Сервис» ул. Советская, 54/5, тел. 8 (8184) 58-50-60 **г. Сочи**, ООО «Сервис Юг» ул. Курортный Проспект, 6, тел. 8 (862) 238-07-75 **г. Сургут**, ООО «Компопорт-Сервис» пр. Ленина, 29, тел. 8 (3462) 61-51-29 **г. Ставрополь**, ООО «Сиерра» ул . Мира, 323 а, тел. 8 (8652) 23-33-65 **г. Тамбов**, ООО «Юнит-Сервис» ул. Советская, 73, тел. 8 84-43

19

(4752)72-70-70,

**г. Тверь**, ООО «Мобайл Сервис» ул. Володарского, 19, тел. 8(4822) 33-97-82

**г. Тольятти**, ООО «ИПРОССервис» ул. 40 лет Победы, 30, оф. 5, тел. 8 (8482) 53-76-44

**г. Томск**, ООО «ТМГ» ул. Котовского, 17 (ТЦФОГ-СИТИ), 2 этаж, тел. 8 (3822) 21-47-76

**г. Тюмень**, ИП Арапов Н.Ю. АСЦ «SVсервис» ул.

Ковалевской, 11, тел. 8 (3452) 27-80-80

**г. Улан-Удэ**, ИП Бардамов Р.Б. пр. 50 лет Октября, 8, тел. 8 (3012) 55-19-99

**г. Ульяновск**, «АВТО-ПРОФИ» ТЦ «Сити», офис 27, ул. Карла Маркса, 13 а, тел. 8 (842) 250-52-89

**г. Уфа**, «АВТО-ПРОФИ» ул. Комсомольская, 2, тел. 8 (347) 200-

**г. Хабаровск**, ООО «Дальтехника» ул. Дзержинского, 45 а, тел. 8 (4212) 31-57-60

**г. Ханты-Мансийск**, ИП Климин А.А. ул. Обская, 29, тел. 8 (3467) 300-001

**г. Хасавюрт**, «АВТО-ПРОФИ» ул. Тотурбиева, 127, тел. 8 (928) 871-42-89

**г. Чебоксары**, «АВТО-ПРОФИ» ул. Ярославская, 29, офис 206, ТОЦ «СМАРТС GSM», тел. 8 (8352) 38-63-76

**г. Челябинск**, ООО «РЕН-сервис» ул. Керченская, 6, тел. 8 (351) 729-90-33

**г. Черкесск**, ООО«Компьютерофф» ул. Советская, 72, тел. 8 (8782) 257-091

**г. Югра**, ООО "КВЭЛ-Сервис» ул. Ленинградская, 22, тел. 8 (38451) 63-334

**г. Ярославль**, «АВТО-ПРОФИ» Тутаевское шоссе, 1, ТРЦ «РИО», тел. 8 (4852) 337-3977

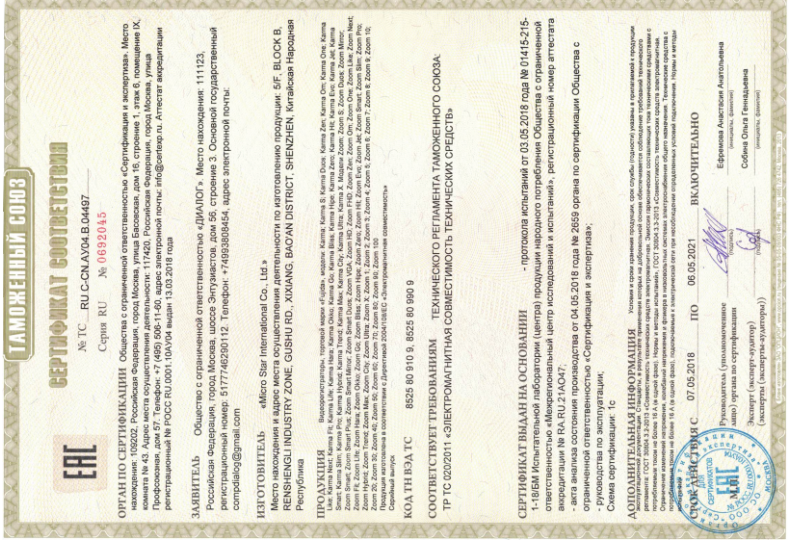

#### **Отказ от ответственности**

Любые технические характеристики устройств и документация могут быть изменены без<br>предварительногоуведомления. Компания Fujida® Premium Tech. не гарантирует, чтоданный документ не содержит ошибок. Компания Fujida® Premium Tech. не несет ответственности за ущерб, причиненный прямо или косвенно от ошибок, упущений или несоответствий между устройствами и документацией. Компания-производитель оставляет за собой право вносить изменения в конструкцию, дизайн и комплектацию товара без предварительного уведомления, если данные изменения направлены на улучшение его эксплуатационных характеристик.

#### **Примечания**

Не все модели могут использоваться во всех регионах.

В зависимости от приобретенной модели, цвет и внешний вид устройства и аксессуаров могут не полностью совпадать с описанием, приведенном в этом документе.

#### **Торговые марки**

® © Fujida Premium Tech. Все права защищены. Все торговые марки являются торговой собственностью их владельцев.

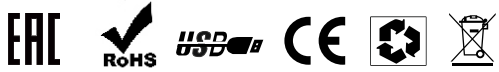

\* Данное руководство носит исключительно справочный характер и не может служить основанием для претензии

**Fujida® Premium Tech. www.fujida.su**